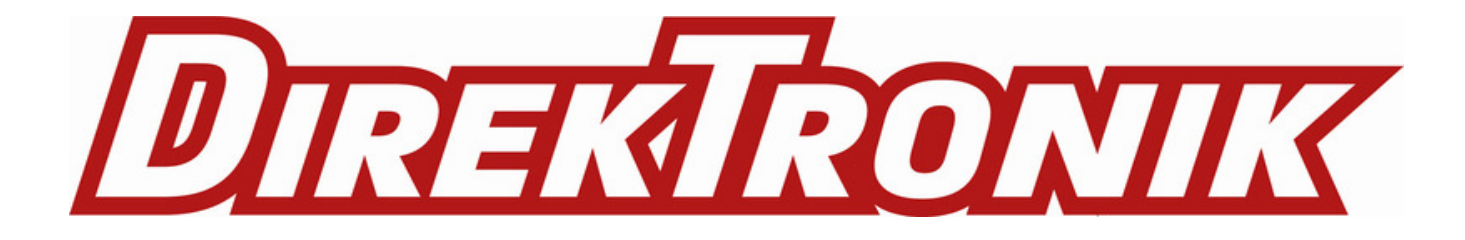

# **Technical Specification**

## for

# **OTH - 3000**

# (Optical Test Hub)

# **Table of Contents**

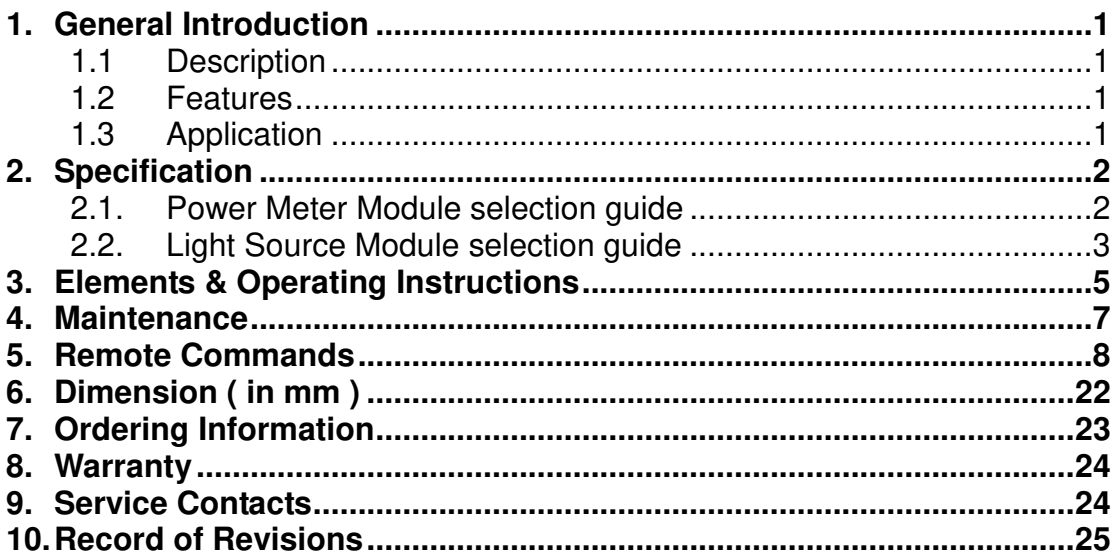

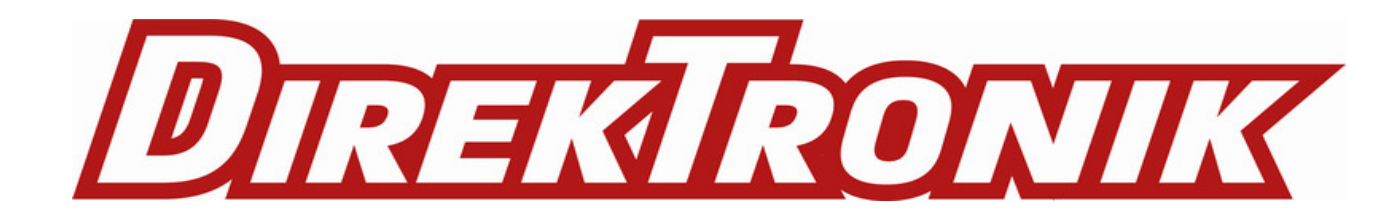

### <span id="page-1-0"></span>**1. General Introduction**

## <span id="page-1-1"></span>**1.1 Description**

 The Optical Test Hub (OTH) is an instrument which provides an optical stable light sources and optical power meters. The universal main frame provides up to 36 Channels (OTH-3000) accordingly for installing power meter or light source module.

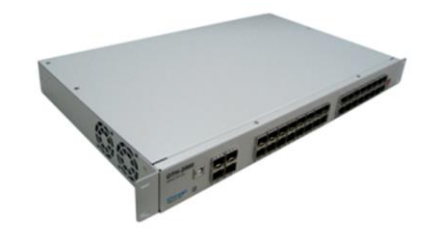

The Optical Test Hub is ideal for field or laboratory testing of optical network testing by changing the interchangeable module.

### <span id="page-1-2"></span>**1.2 Features**

- 1U 19" rack mount design (OTH-3000)
- $\blacksquare$  +5 ~ -50 dBm optical power meter measurement range with general SC connector.
- $\blacksquare$  +5 ~ -70 dBm optical power meter measurement range with general SC connector. Design for measuring Return Loss
- $\blacksquare$  +3 / 0 / -3 dBm optical power adjustable for light source with SC connector.
- Low cost and hot swap for both the light source and power meter module.
- Simple USB interface with friendly Graph User Interface (GUI)
- <span id="page-1-3"></span>Remote commands for controlling and accessing data.

### **1.3 Application**

- Maintenance CATV / Telecom / FTTH fiber optical networks.
- Standard laboratory applications.
- Passive component fabrication. Return Loss measurement.
- Optical fiber network traffic monitoring systems.
- Optical analog sensing system.

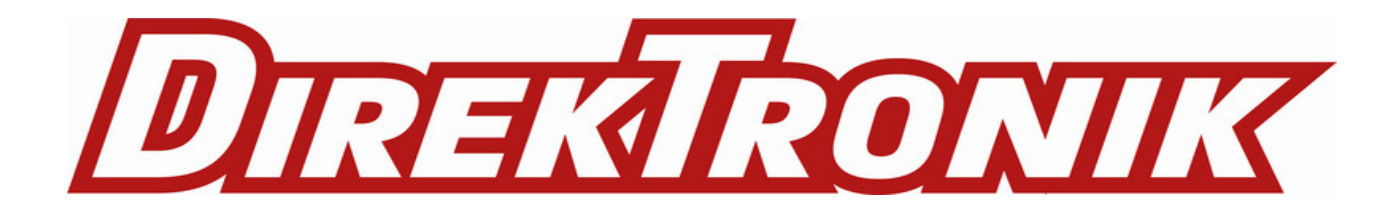

### <span id="page-2-0"></span>**2. Specification**

Liverage Technology Inc.

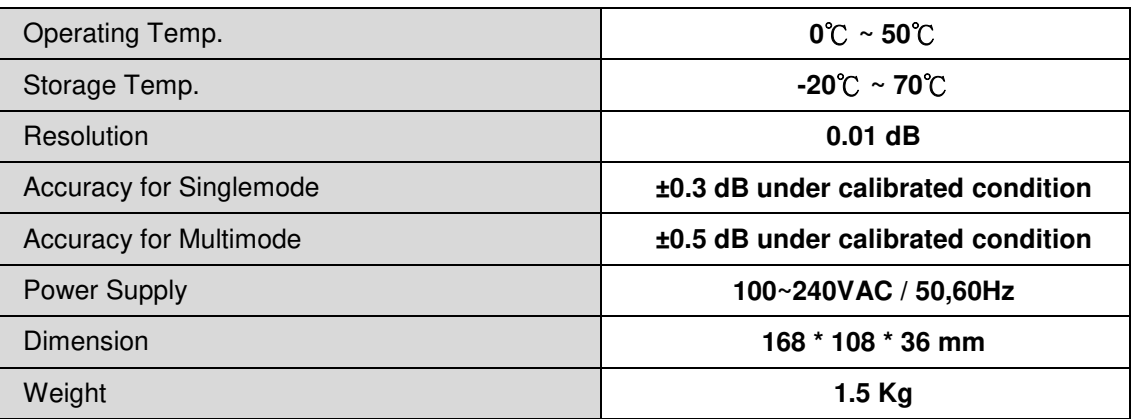

### <span id="page-2-1"></span>**2.1. Power Meter Module selection guide**

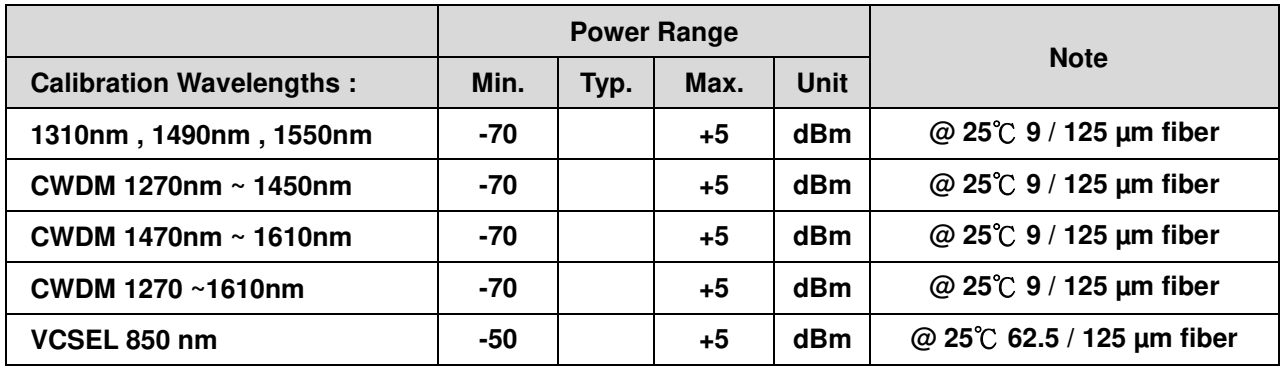

# <span id="page-3-0"></span>**2.2. Light Source Module selection guide**

#### X=2 , SC Connector

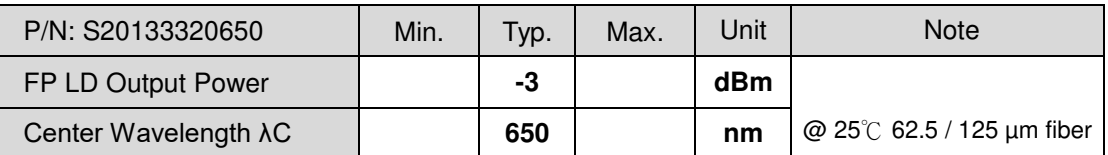

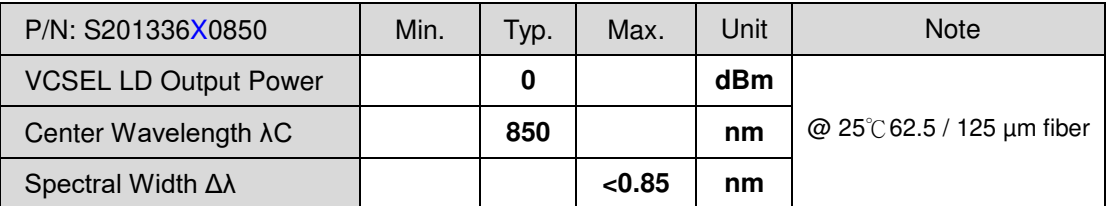

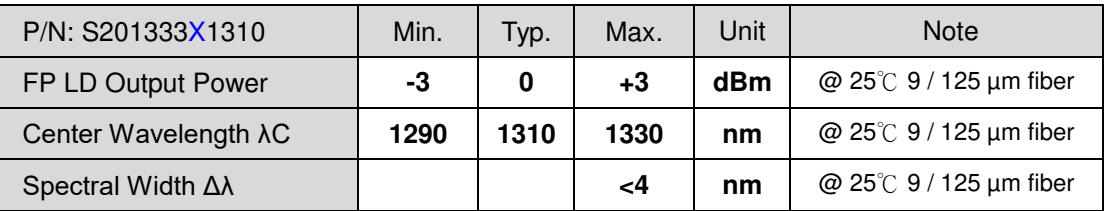

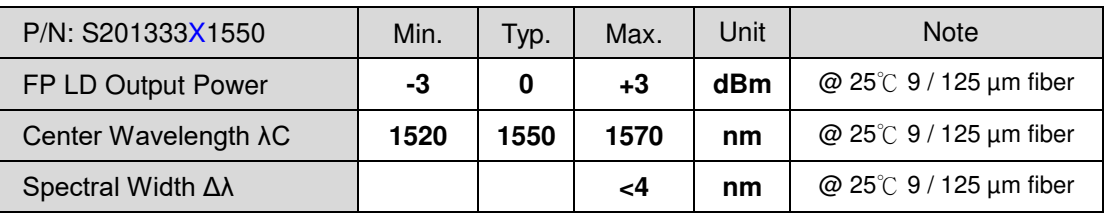

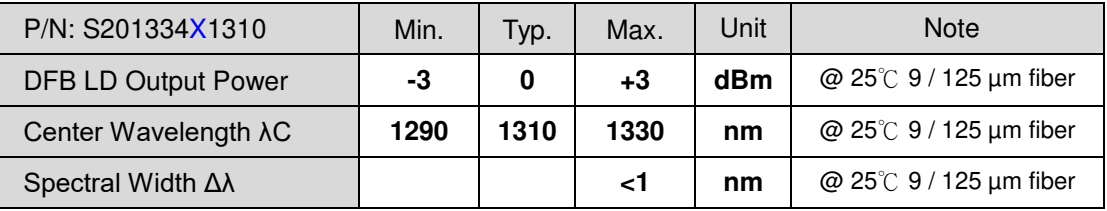

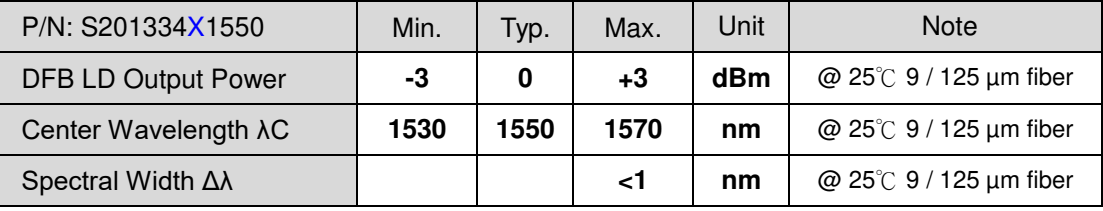

 $\mathbf{Y}^{(1)}$  . Let  $\mathbf{X}^{(2)}$  be the  $\mathbf{X}^{(1)}$  -  $\mathbf{X}^{(2)}$  inc. The  $\mathbf{X}^{(1)}$ 

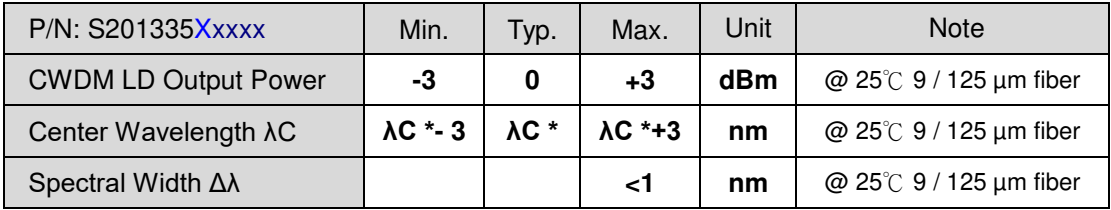

#### X=2 , SC Connector

\*CWDM LD λC: S200835Xxxxx= 1270 nm / 1290 nm / 1310 nm / 1330 nm / 1350 nm / 1370 nm / 1390 nm / 1410 nm / 1430 nm / 1450 nm / 1470 nm / 1490 nm / 1510 nm / 1530 nm / 1550 nm / 1570 nm / 1590 nm / 1610 nm / 1625 nm

### <span id="page-5-0"></span>**3. Elements & Operating Instructions**

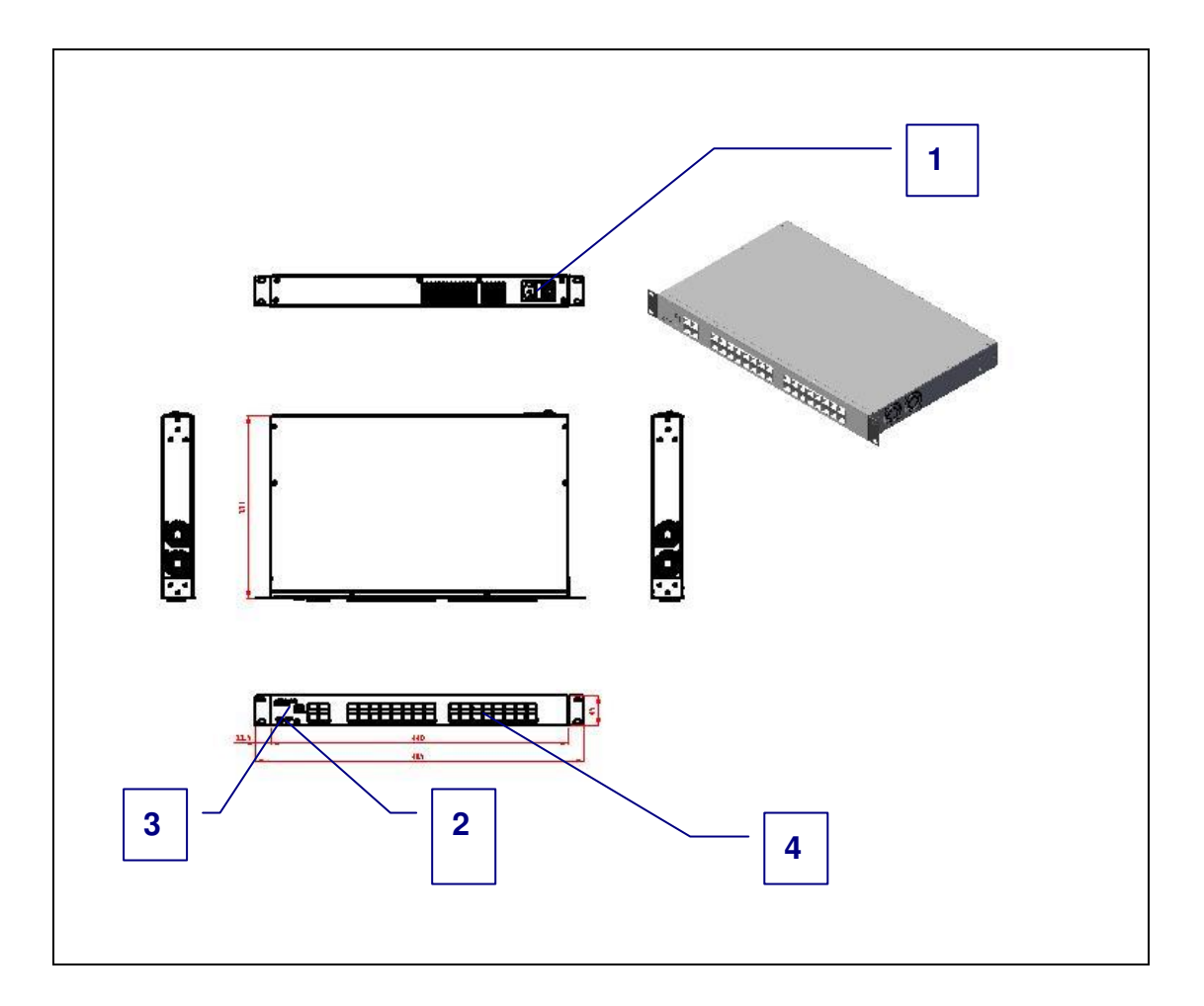

**Elements:** 

- **1. AC Power Adaptor : 110VAC or 220VAC, 50 or 60 Hz.**
- **2. Power LED indicator : In Operation indicator is shown Green.**
- **3. USB interface : To connect the optical power data to you PC.**
- **4. module Pug-In Cage : for Light Source or Power meter module installation.**

### **3.1. Operating Instructions**

- 1. The Optical Test Hub is powered by 110V AC or 220V AC (OTH-3000).
- 2. The power indicator LED in front panel will turn green after install power meter or light source module.
- 3. Connect the Optical Test Hub to the PC by connecting the USB cable.
- 4. DO NOT plug power meter module without dust cap.
- 5. Execute GUI
- 6. Select the COM port
- 7. Plug in the power meter Module or Light source module.
- 8. The ON/OFF and output power can be selected for light source and wavelength can be selected for power meter.
- 9. The status of light source module and optical power of power meter module will be displayed in the center of the GUI.

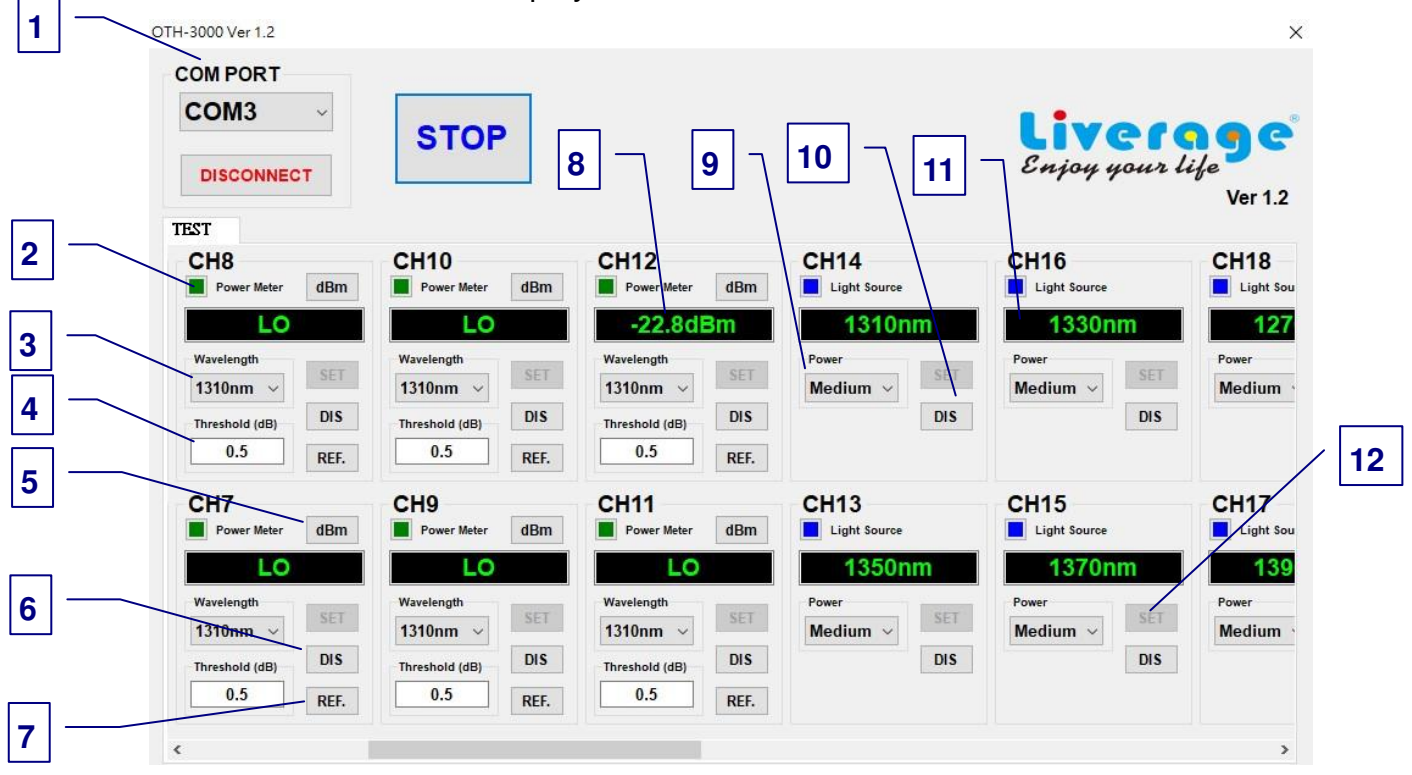

#### Illustration 1

- 1. **COM PORT:** Connect to the corresponding COM port via USB.
- 2. **Module instructions:** When the module is not plugged in, "Not Connected" is displayed. When the Light Source or Power Meter module is plugged in, the corresponding value of the module is displayed, as described in 8.11.
- 3. **Wavelength selection:** The wavelength measured by the Power Meter module can be selected
- 4. **Threshold of scope:** The range can be set, and the value is higher or lower than this value, the Power Meter module indicates the value will display a red font, otherwise it will display a green font. (Note: Click the REF. button to activate the function).
- 5. **Unit selection:** "dBm" or "W"
- **6. Turn off/on the module:** Turn off/start using the module function with Power Meter.
- 7. **Reference:** Return the current value of the Power Meter module to zero and check whether it is below the threshold.
- 8. **Power Meter module indication:** Display the current optical power. When the optical power exceeds +5dBm or is lower than -70dBm, it will display Hi or Lo.
- 9. **Optical power selection:** The optical power of the Light Source module can be selected, divided into high, medium and low.
- **10. Turn off/on the module:** Turn off/start using the module function with Light Source.
- 11.**Light Source module instructions:** Display the current wavelength.
- 12.**Setting:** When changing the wavelength, optical power or threshold, you must click SET to execute the function.

### <span id="page-7-0"></span>**4. Maintenance**

Compliance with other type of electronic equipments, this OTH should be kept away from water, high humidity, dust, electricity, and environments of extreme temperatures.

Do not drop this tool on any hard surface!

Internal modification of any of the OTH components can cause a malfunction and will invalidate the manufacturer's warranty.

## **5. Remote Commands**

<span id="page-8-0"></span>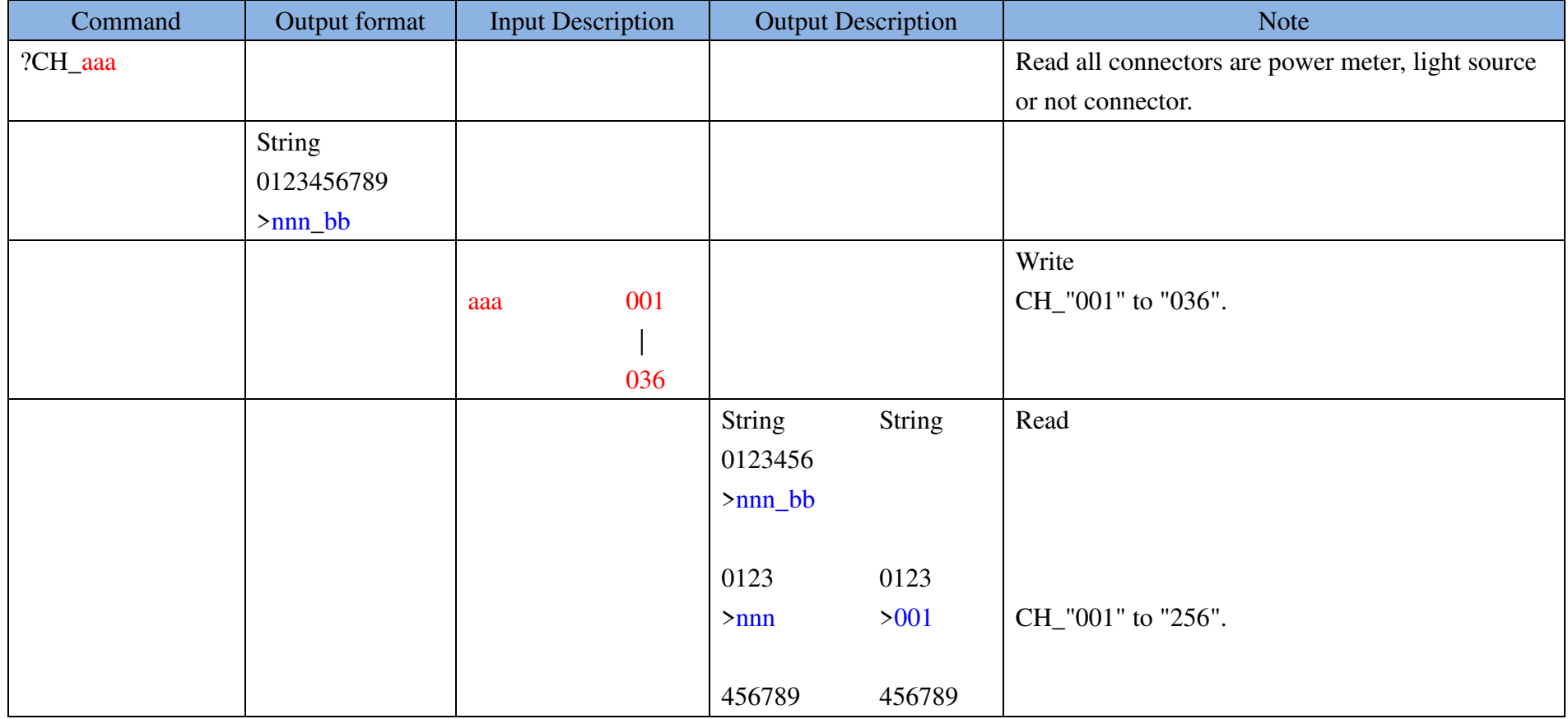

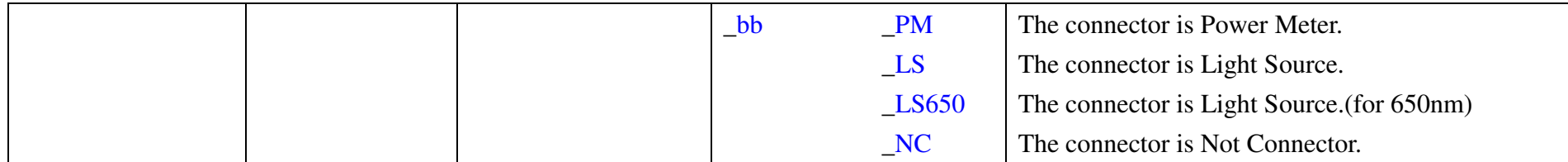

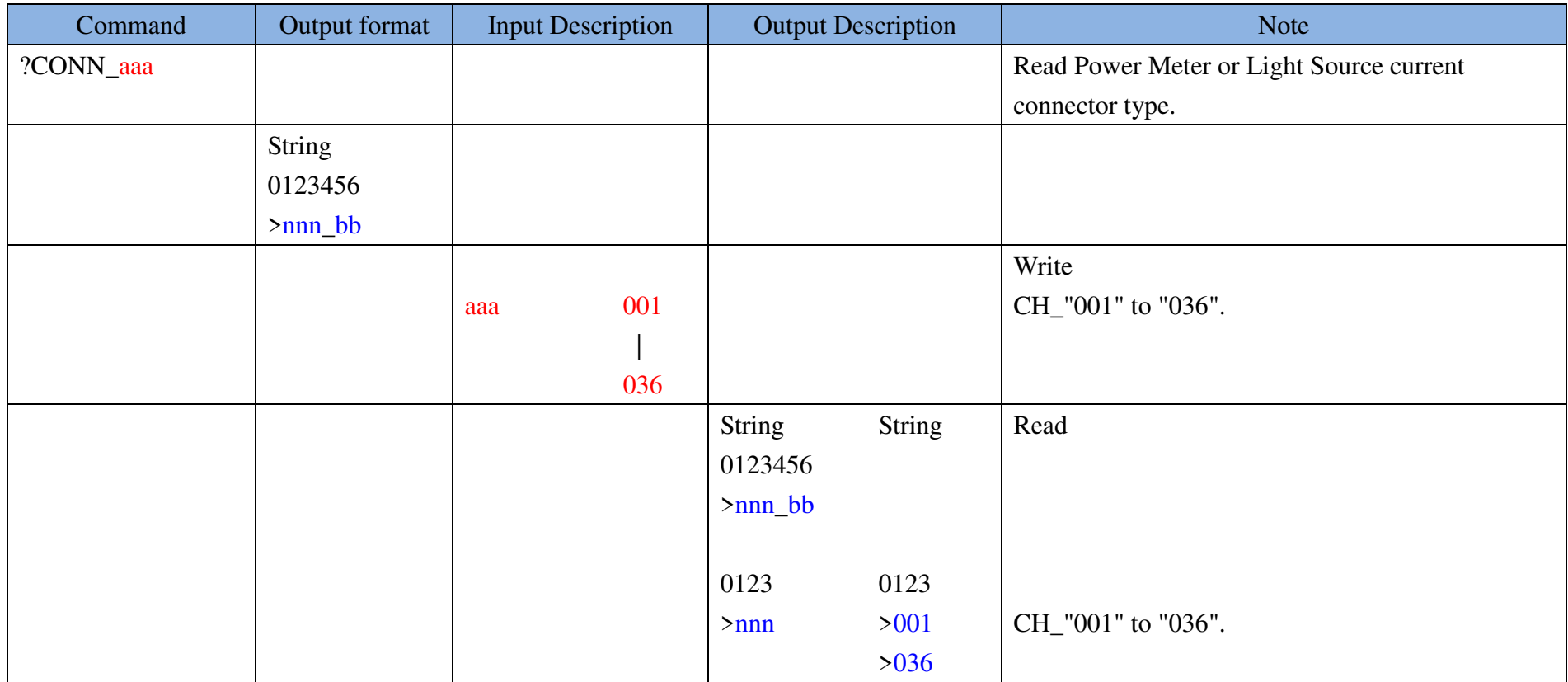

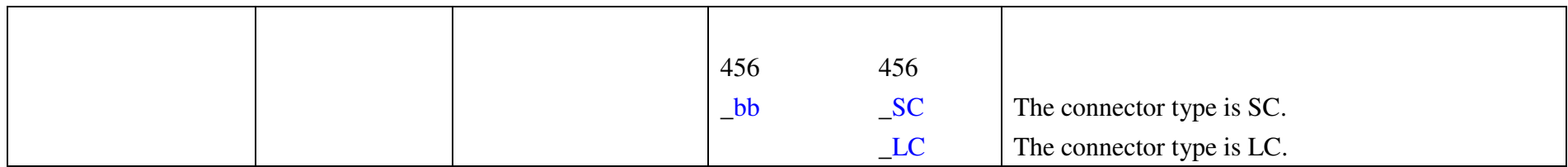

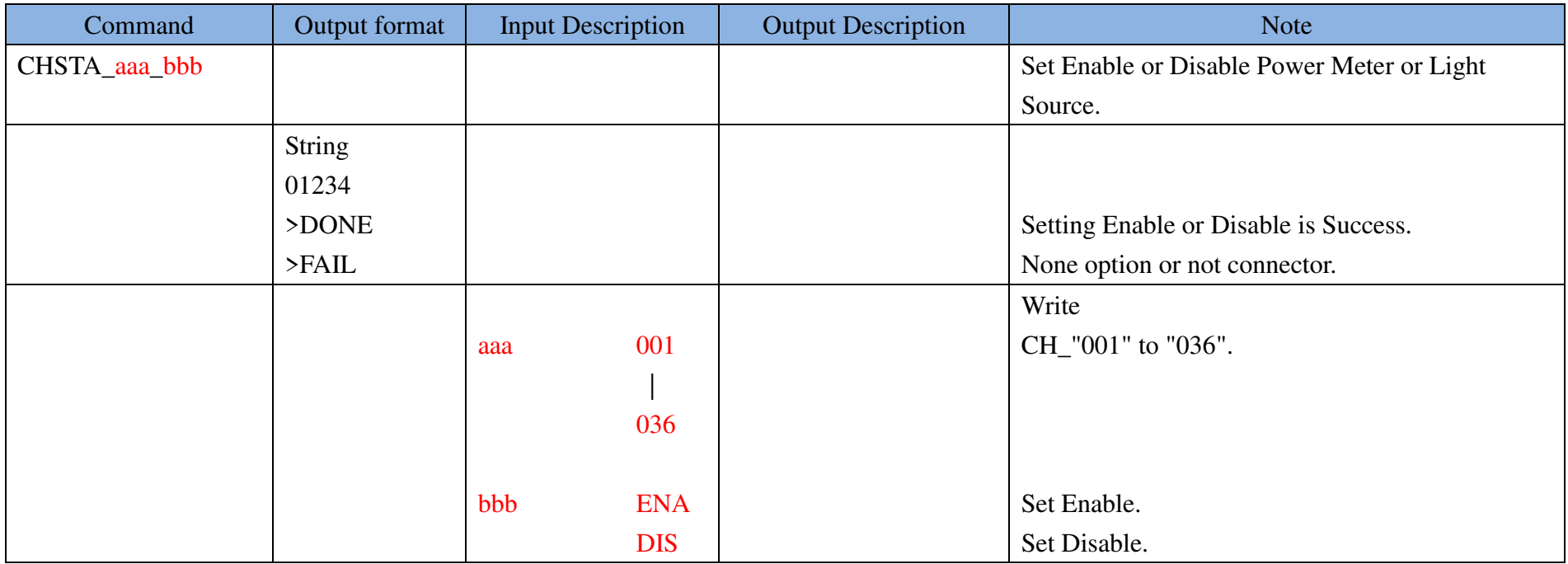

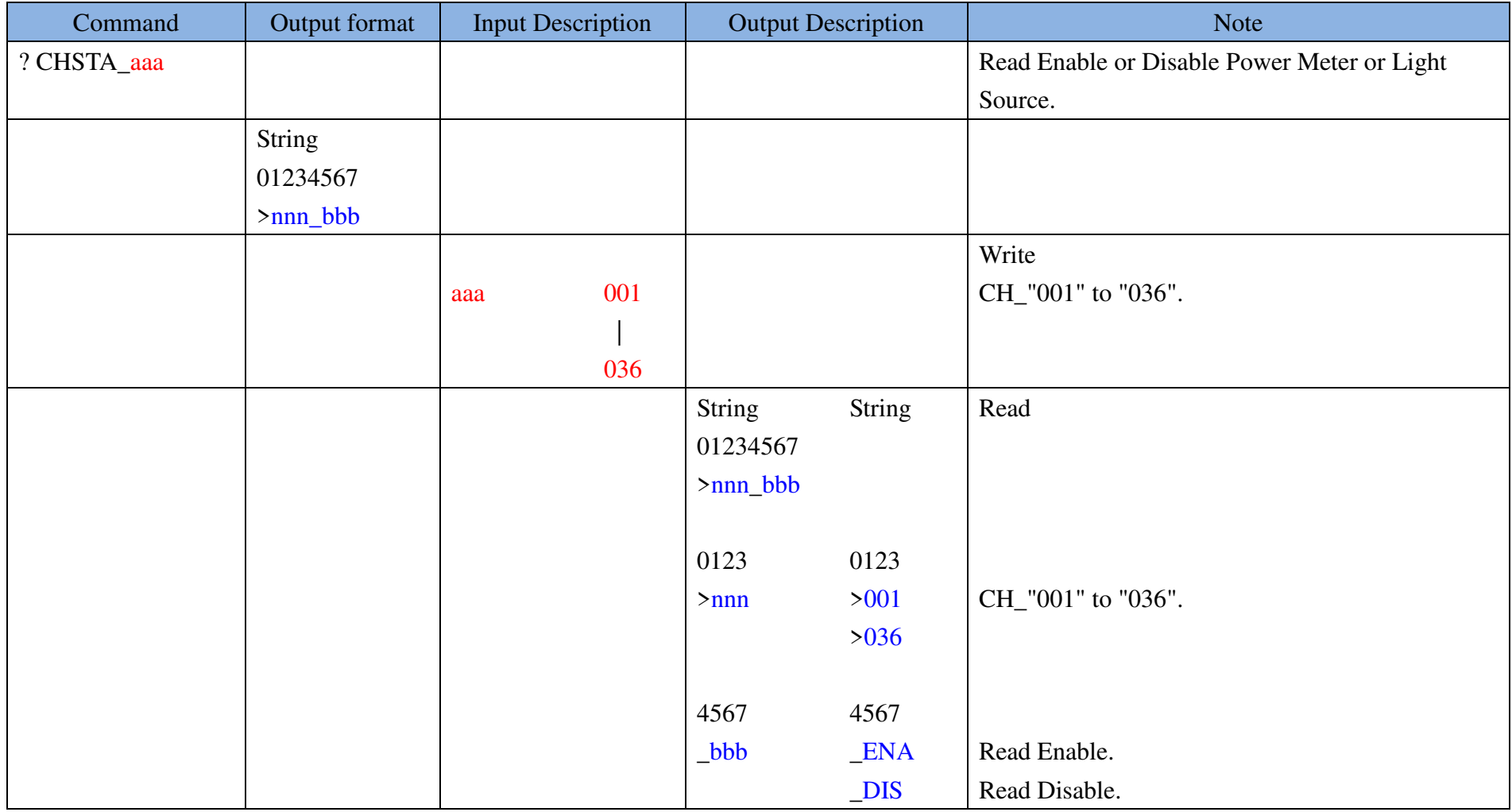

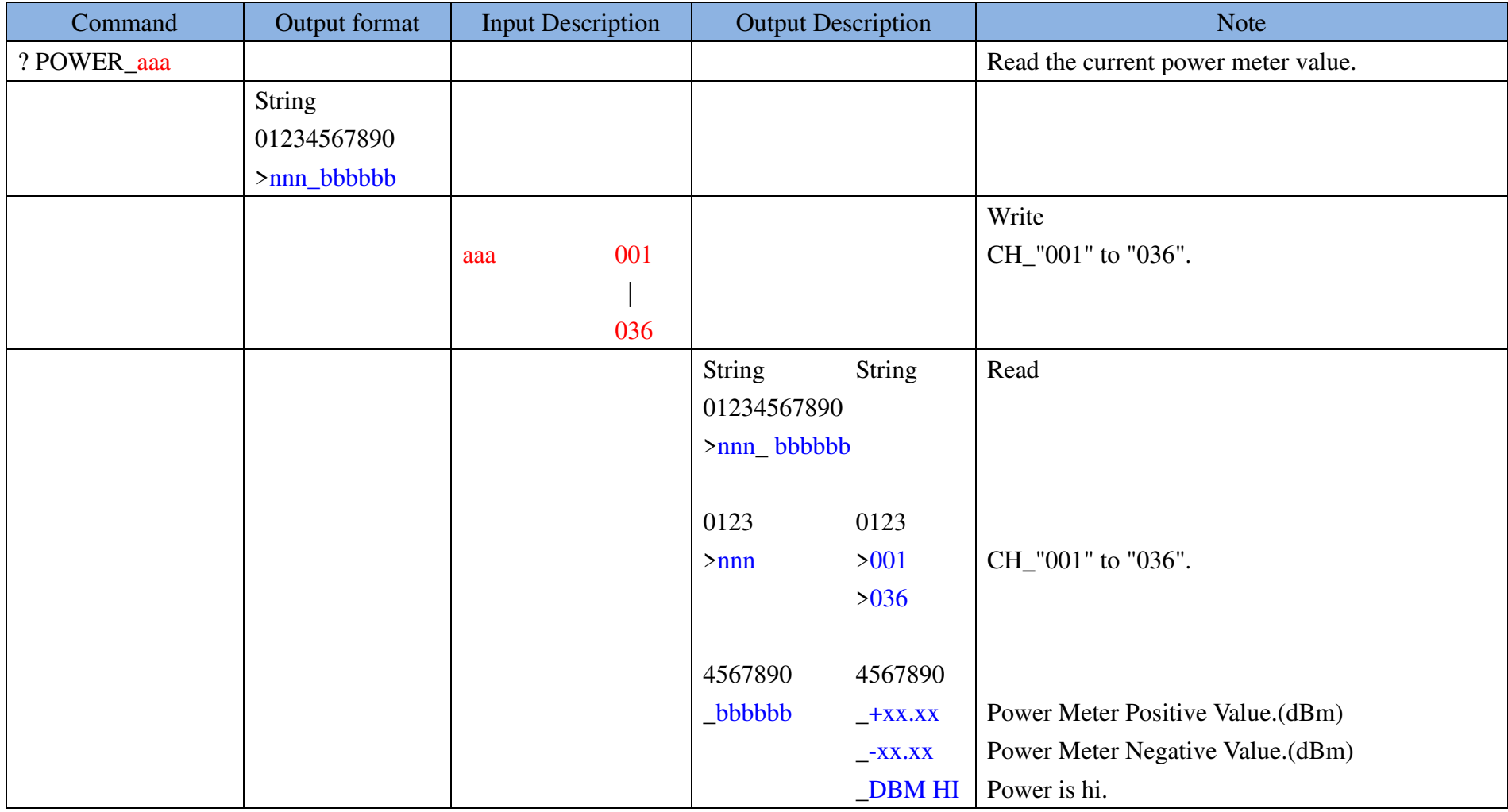

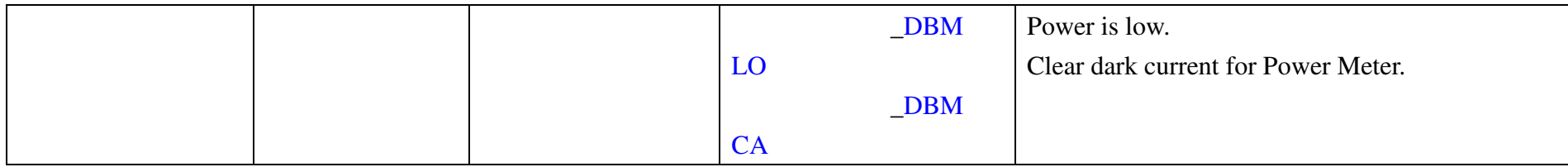

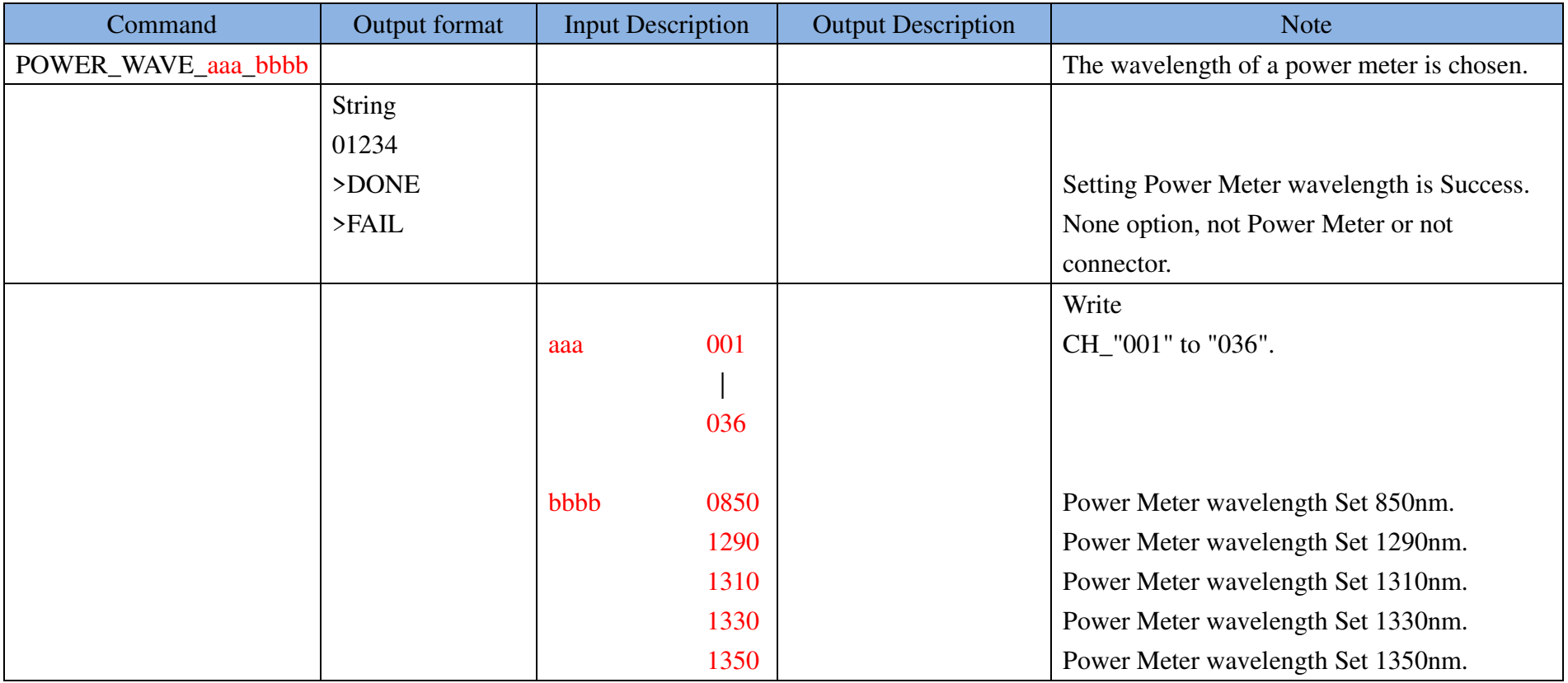

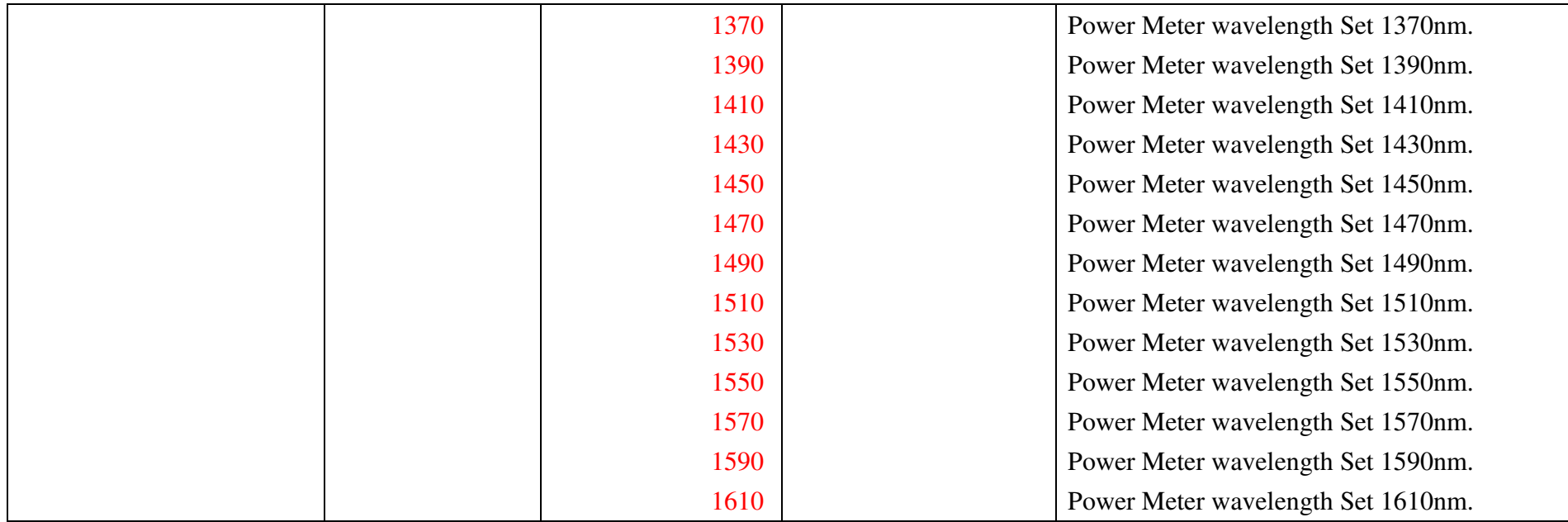

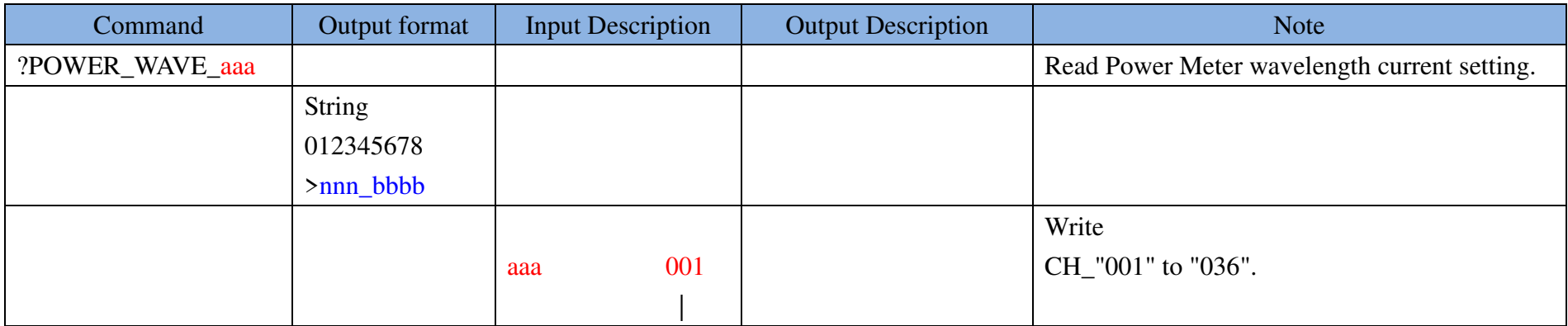

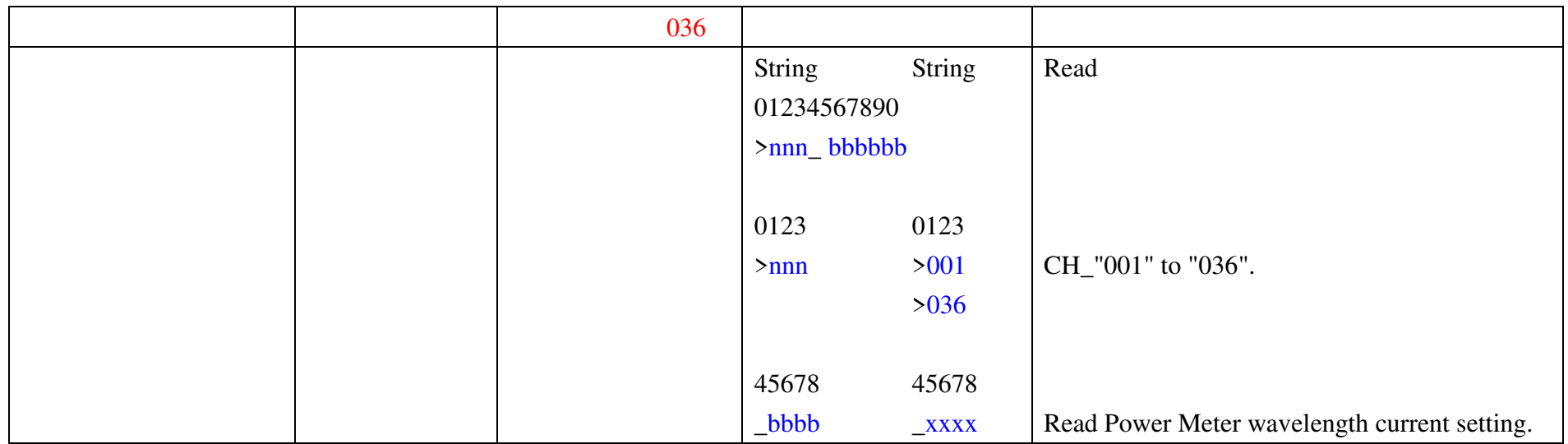

 $\omega$ 

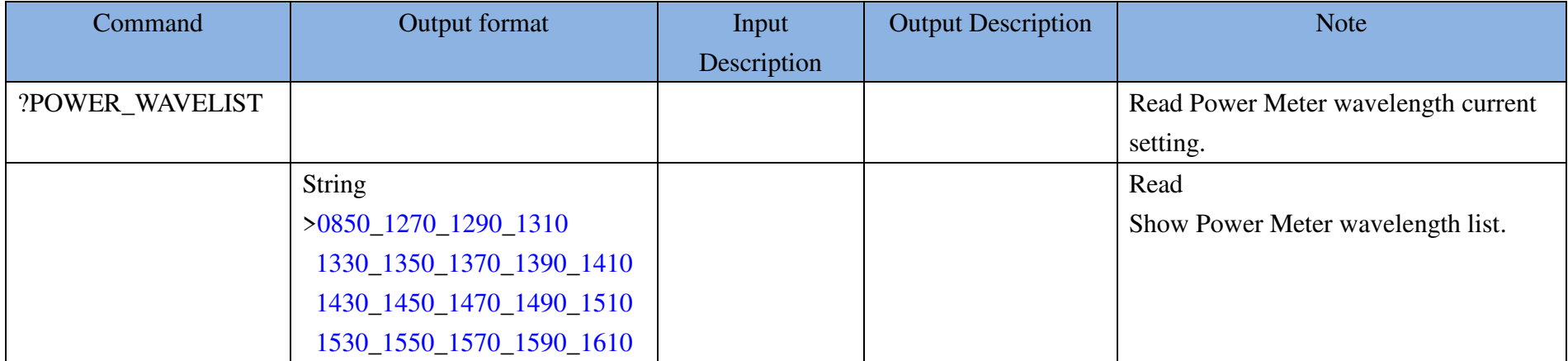

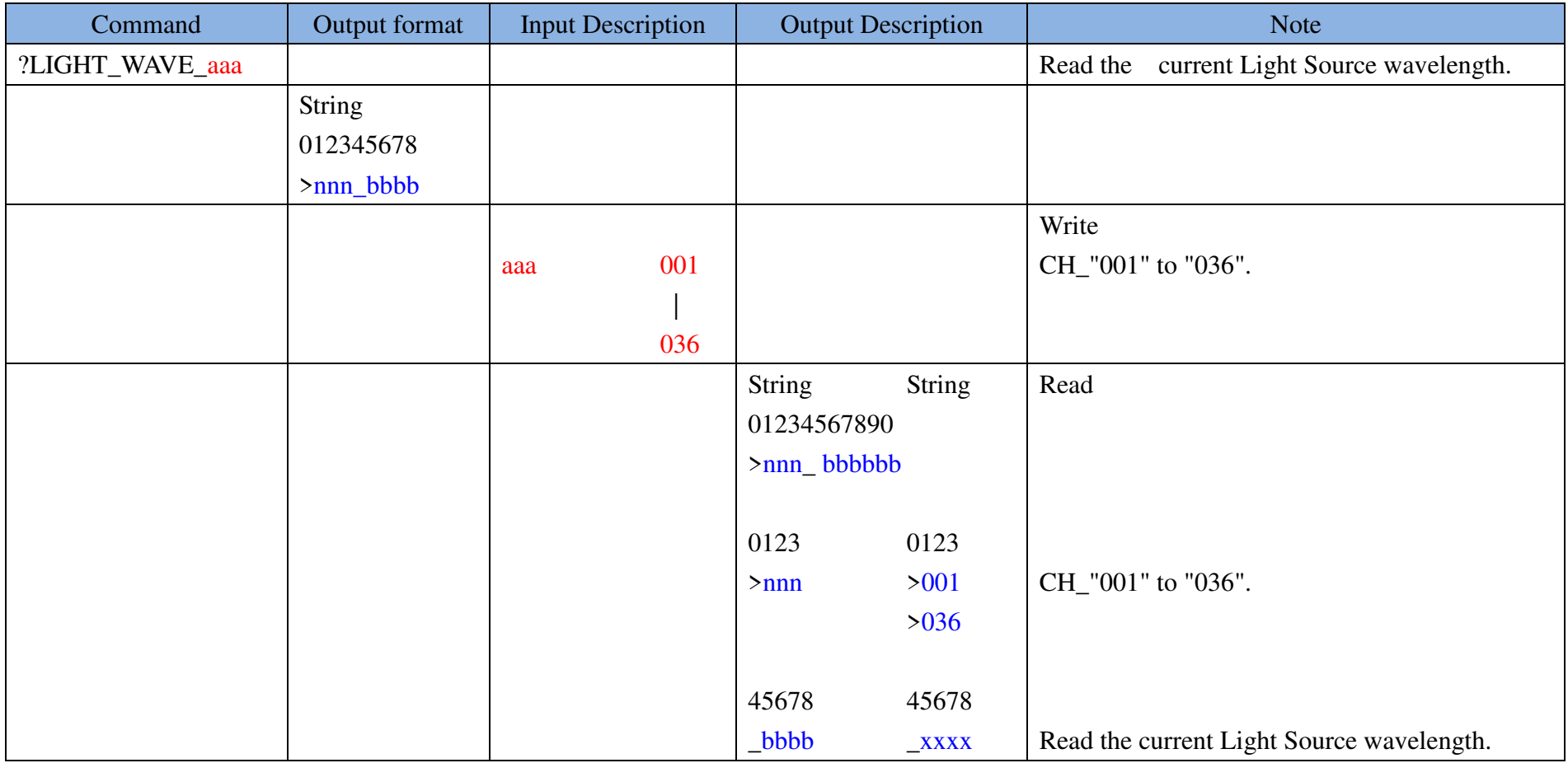

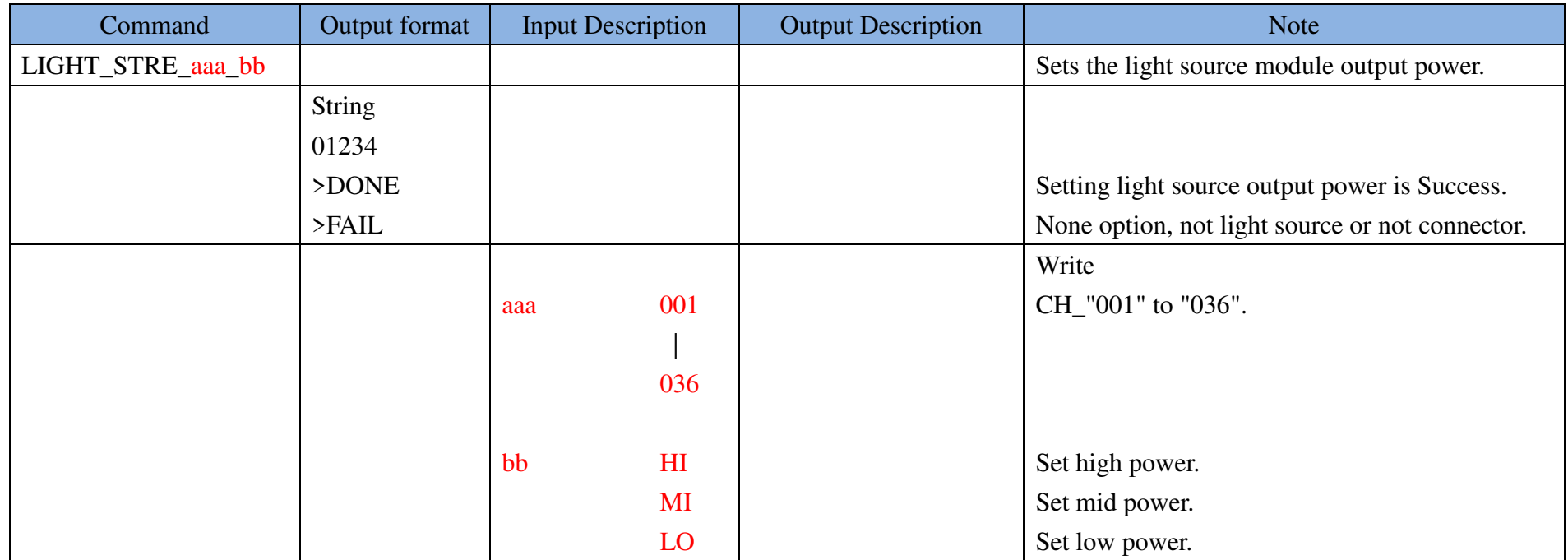

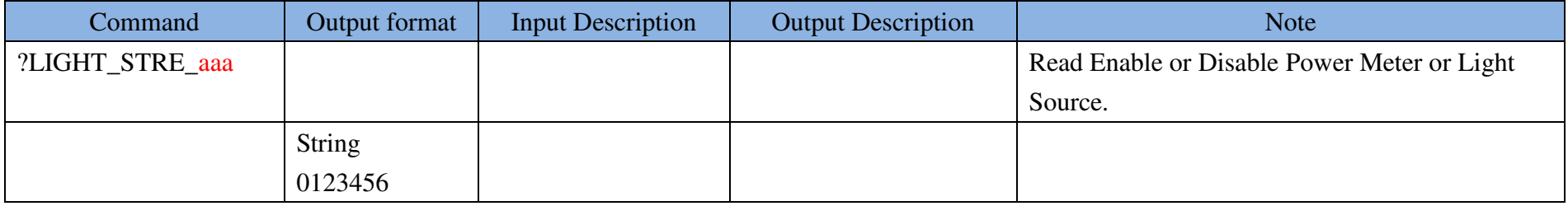

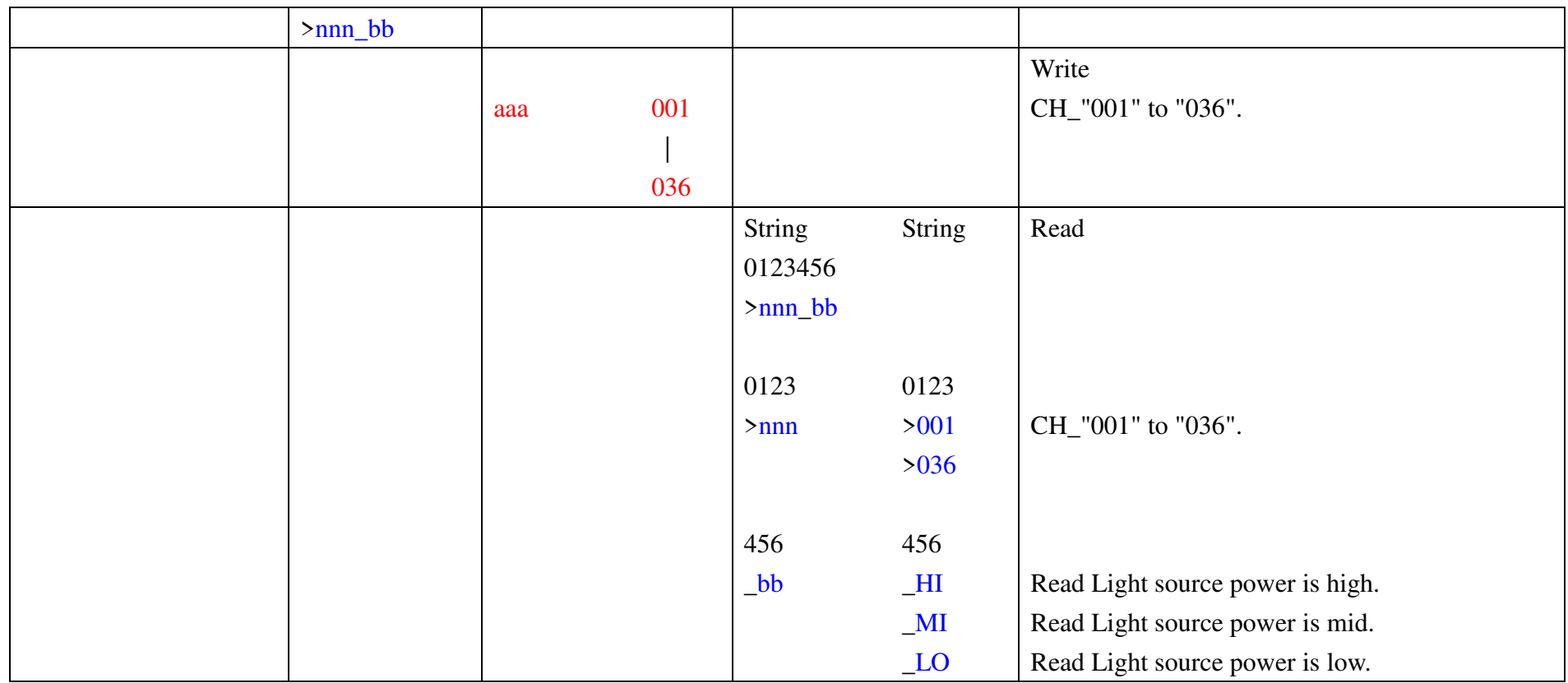

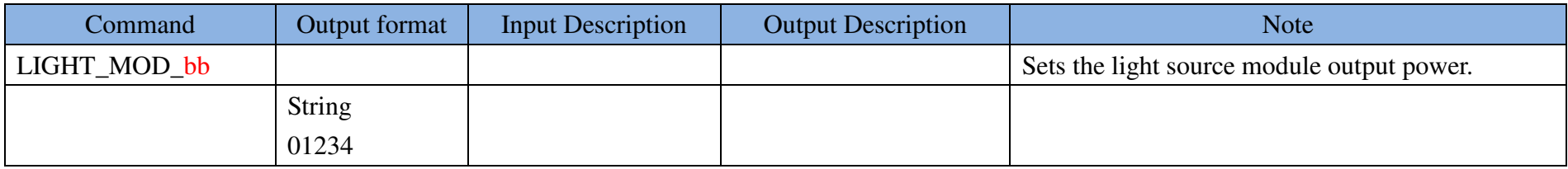

Liverage Technology Inc. (

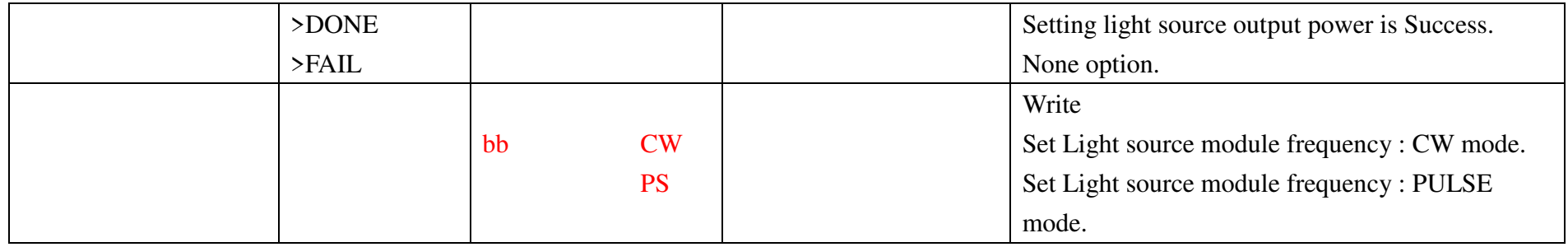

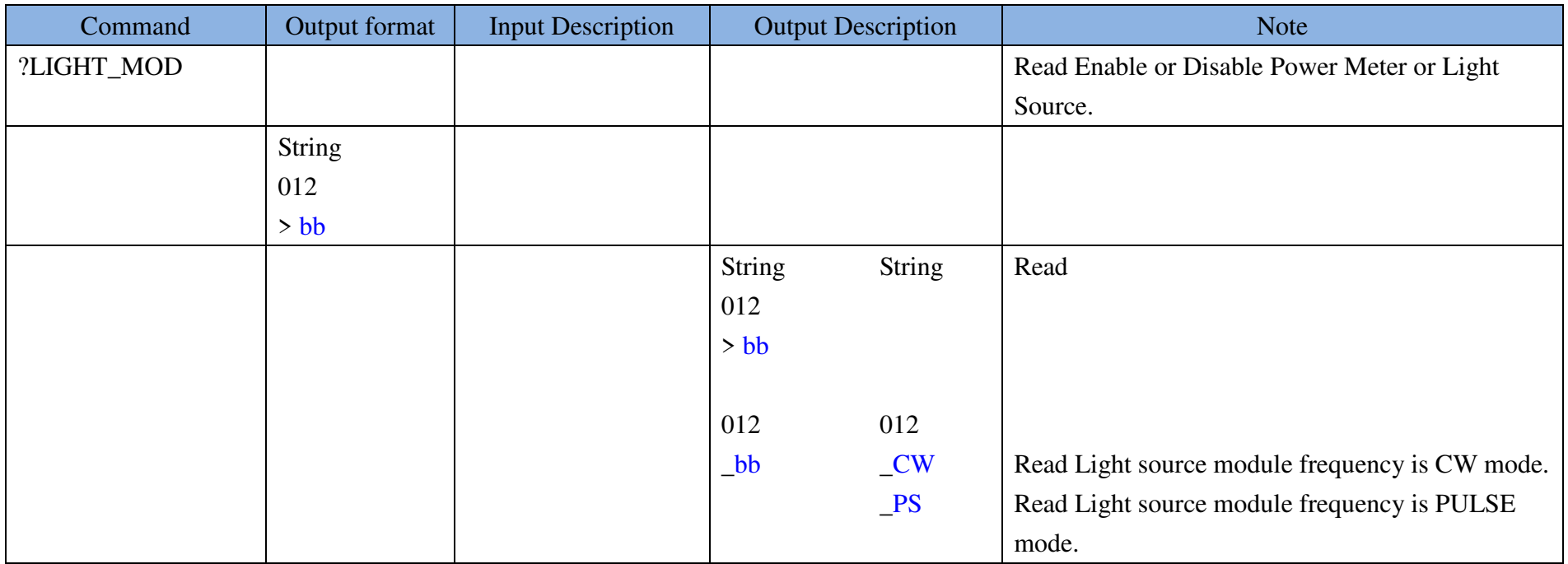

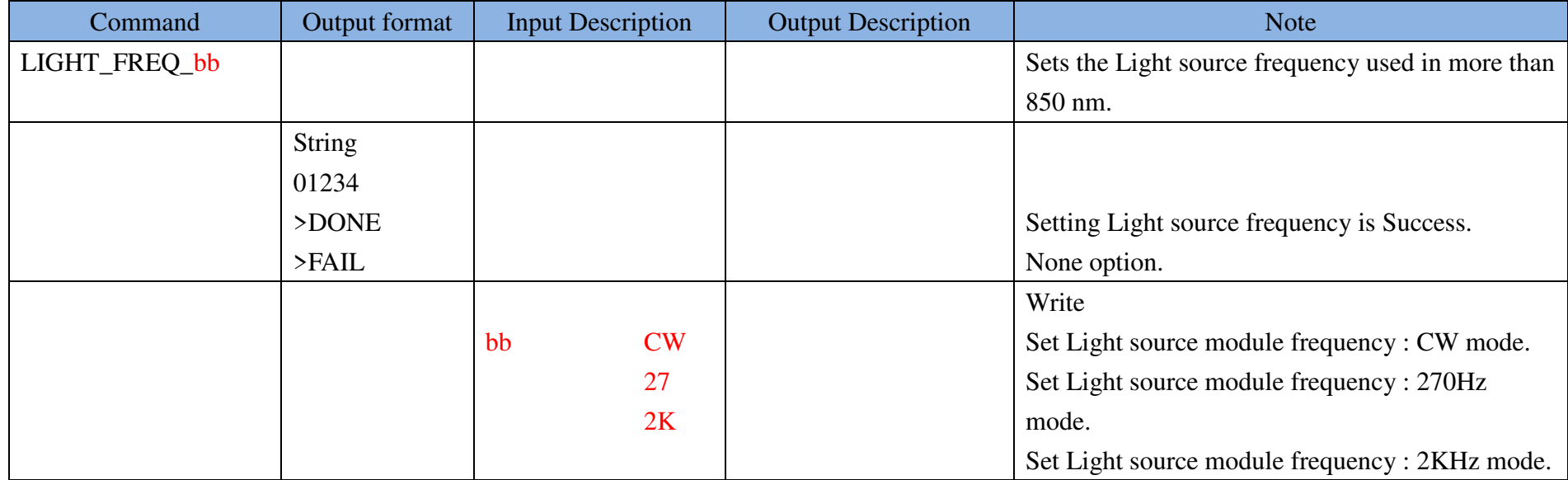

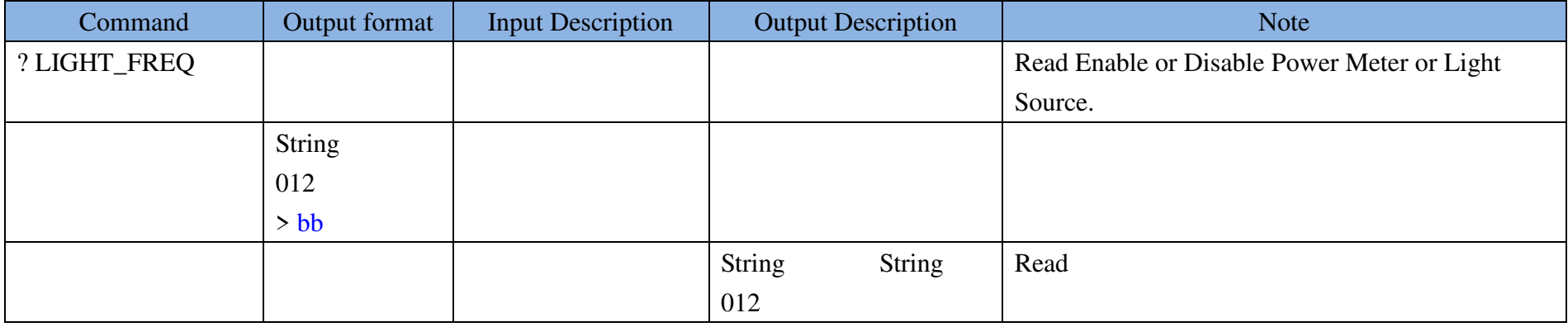

Liverage Technology Inc.

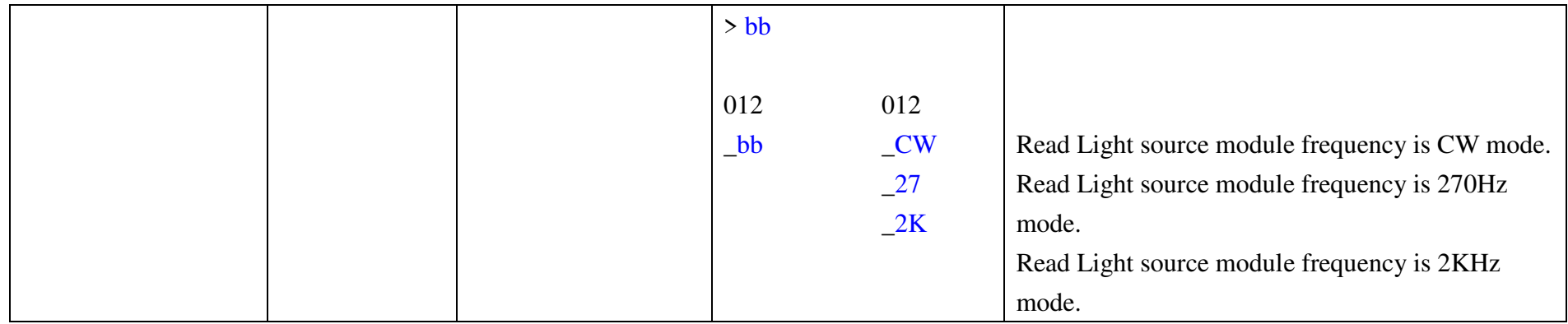

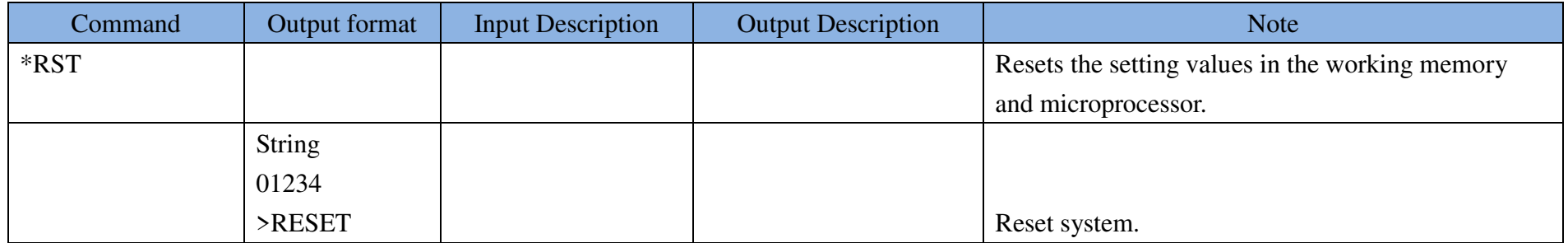

## <span id="page-22-0"></span>**6. Dimension ( in mm )**

Liverage Technology Inc.

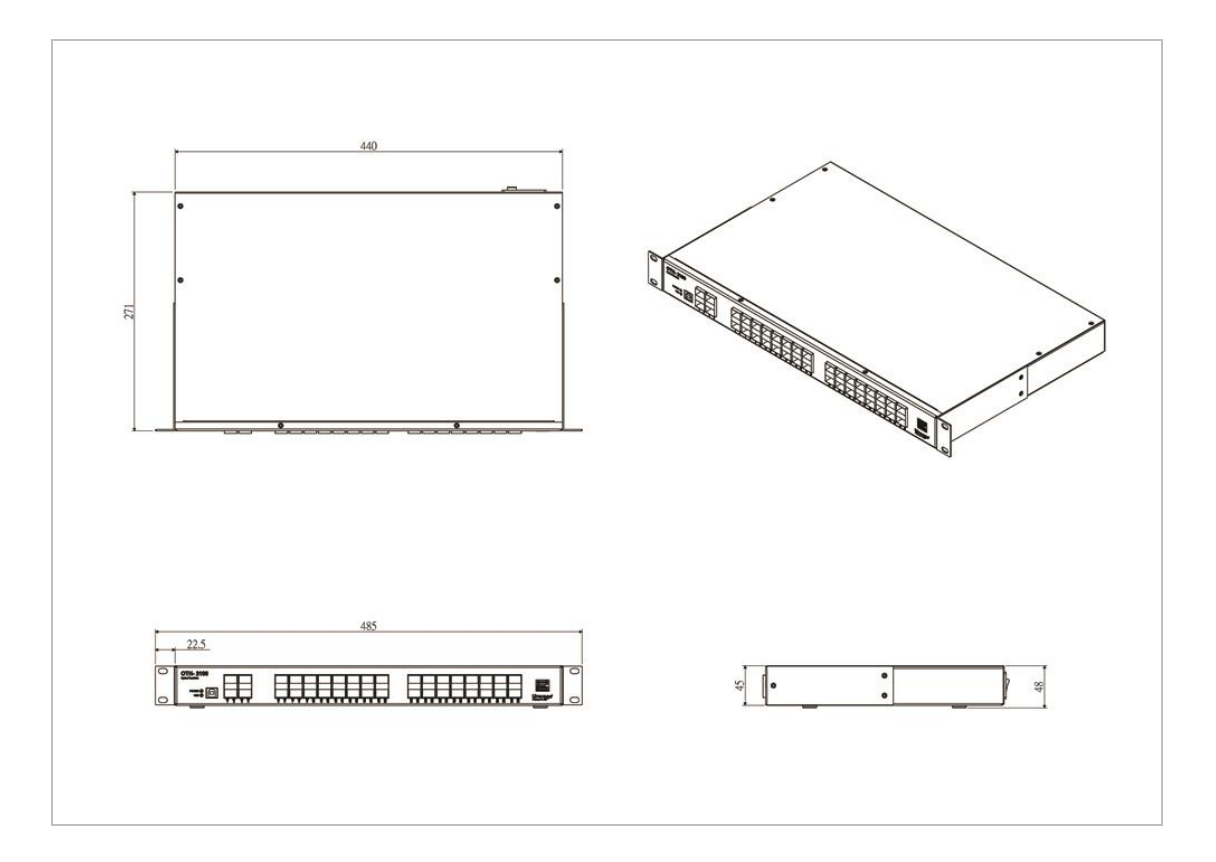

## <span id="page-23-0"></span>**7. Ordering Information**

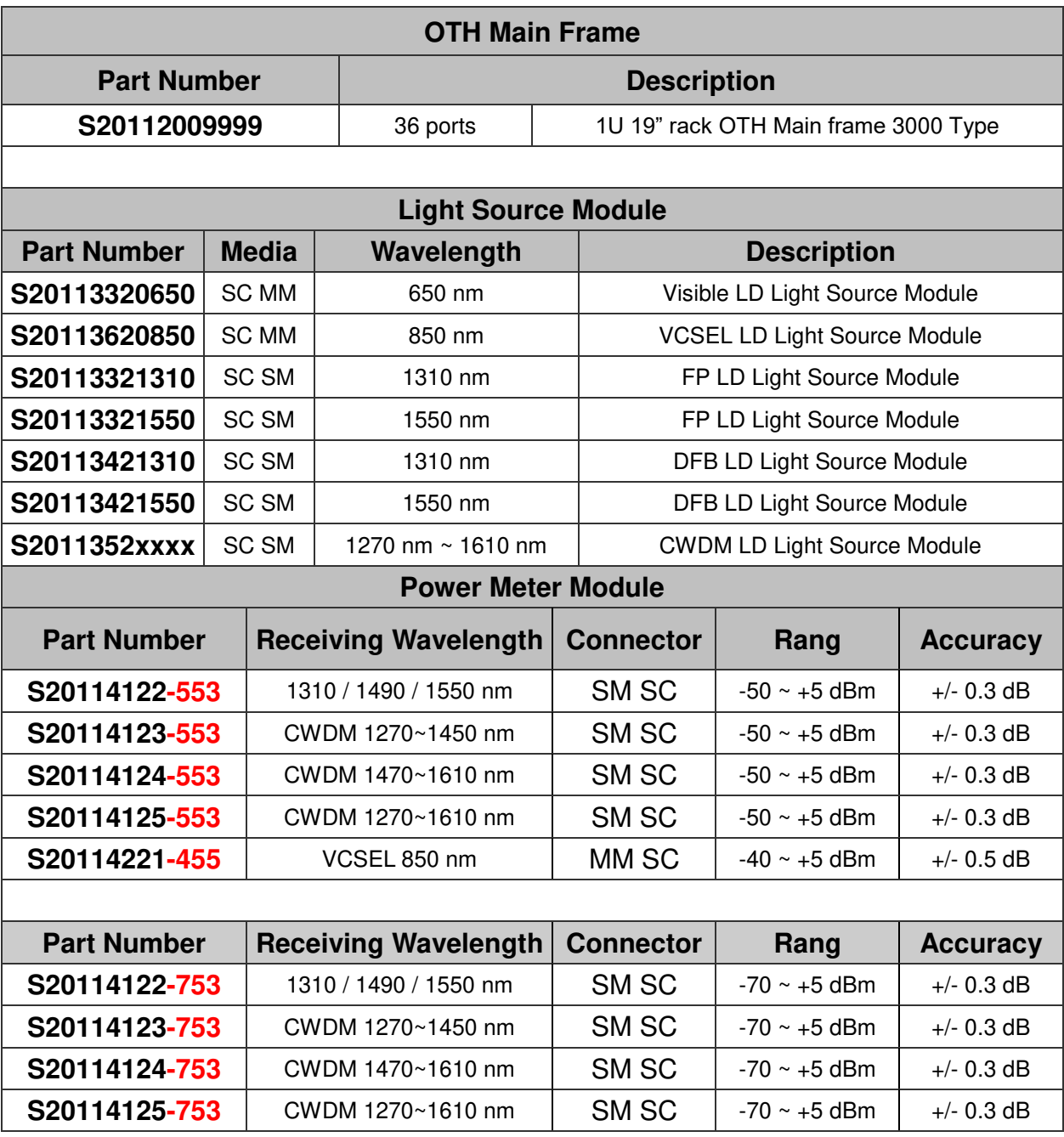

 $\mathbf{y}(\mathbf{t})$  . The mass of the  $\mathbf{y}(\mathbf{t})$ 

### <span id="page-24-0"></span>**8. Warranty**

The manufacturer warrants this product to be free of defects in workmanship and materials for a period of 1 year after purchase. This warranty (excluding batteries) is solely limited to the repair or replacement of the original parts. All other costs are the sole responsibility of the owner. This warranty does not cover any defects, damage, or deterioration due to misuse, alteration, or negligence.

#### <span id="page-24-1"></span>**9. Service Contacts**

Please contact us :

**Liverage Technology Inc. 3F-5, No. 30 Taiyuan Street, Chupei City, Hsinchu County 302, Taiwan** 

TEL: +886-3-5525268 FAX: +886-3-5525388 e-mail: [sales@liverage.com.tw](�� m a i l t o : s a l e s @ l i v e r a g e . c o m . t w)  [http://www.liverage.com.tw](�� h t t p : / / w w w . l i v e r a g e . c o m . t w /) 

### <span id="page-25-0"></span>**10. Record of Revisions**

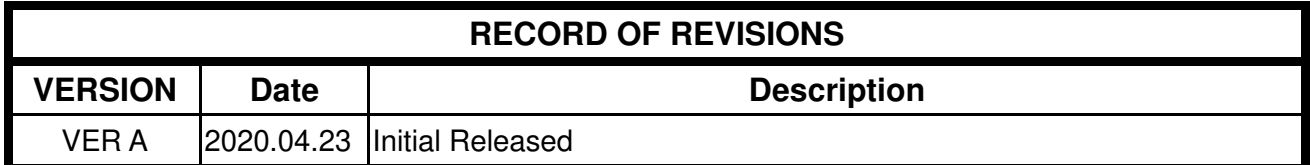

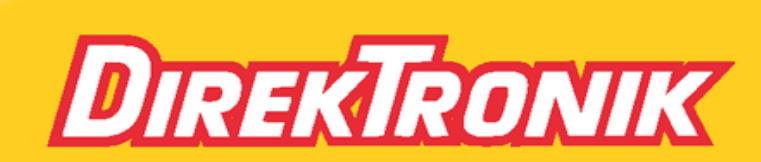

Direktronik AB tel. 08-52 400 700 www.direktronik.se